# **Binogi Support**

[Base de connaissances](https://support.binogi.se/fr/kb) > [Oppilaille](https://support.binogi.se/fr/kb/f-r-elever) > [Byt eller lägg till skola och klass](https://support.binogi.se/fr/kb/articles/byt-eller-l-gg-till-skola-och-klass)

# Byt eller lägg till skola och klass

Bengt - 2024-06-12 - [Oppilaille](https://support.binogi.se/fr/kb/f-r-elever)

Om du byter skola är det viktigt att du byter skola i dina inställningar så att du är kopplad till rätt skola. Det gör ju att dina nya lärare hittar dig och kan dela uppgifter mm.

Nedan följer en instruktion på hur du kan ändra eller lägga till din skola eller klass på [Binogi.se](http://Binogi.se) efter att du har registrerat dig.

## **1. Klicka på "Skola och klass" i dina inställningar (kugghjulet längst upp till höger).**

### **2. Skriv in din skola och klass**

### **3. Spara**

 Tips! Om en lärare inte hittar dig på Binogi kan det vara bra att kolla i inställningar om du har en skola tillagd. Om inte, skriv in skola och klass som ovan och uppdatera sidan.

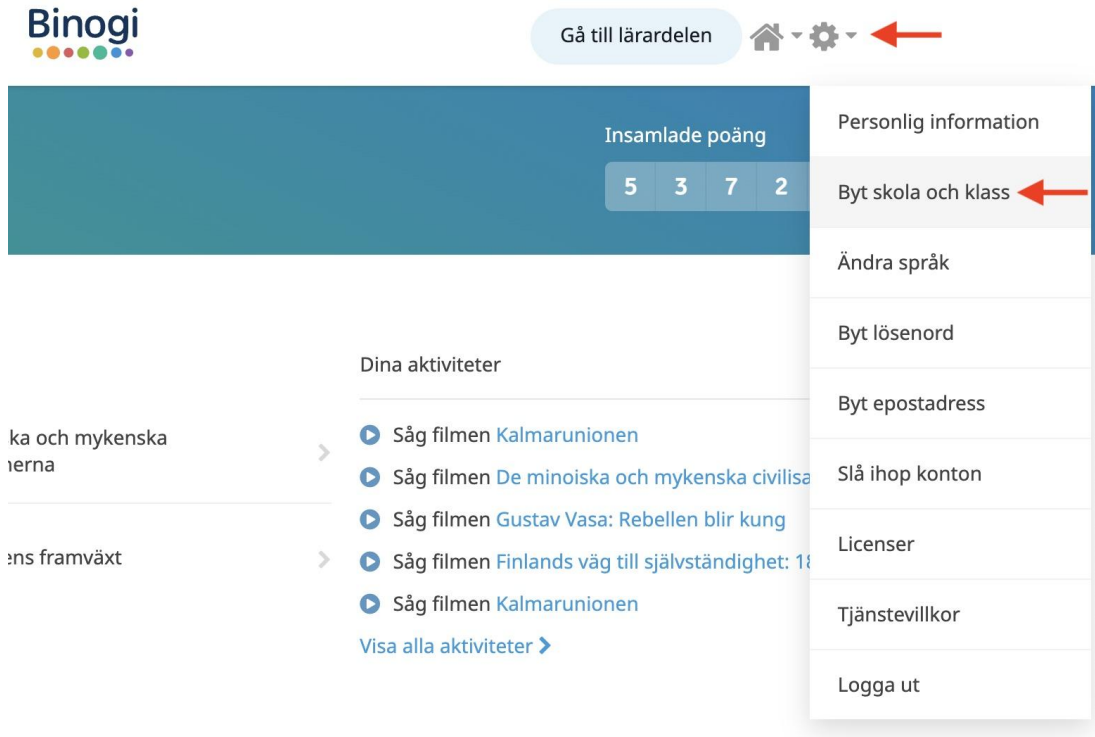